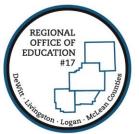

## **REGIONAL OFFICE OF EDUCATION #17**

Serving DeWitt · Livingston · Logan · McLean Counties

MARK E. JONTRY Superintendent DIANE E. WOLF Assistant Superintendent

## **Skyward Favorites**

You can add frequently visited pages to your "Favorites" Widget on your Home Screen.

| Web Financial Management - WF - 10636 - 05.15.10.00 | 06 - Google Chrome                      |                                           |                                  | - • ×          |  |
|-----------------------------------------------------|-----------------------------------------|-------------------------------------------|----------------------------------|----------------|--|
| https://skyward.iscorp.com/scripts/wsisa.           | dll/WService=wsfinregionaloffi          | ceoeil/sfmhom01.w                         |                                  |                |  |
| REGIONAL OFFICE OF E                                | Angela Fox Account Preference           | s Exit ?                                  |                                  |                |  |
| Home Vandar Account Management Vendors Purchasing   |                                         | Custom Federal/State<br>Reports Reporting | Administration Q                 |                |  |
| 📲 🕨 🖩 Financial Management                          |                                         |                                           | 💼 🖕 Favorites 🔻 愉 New Window 👘 I | My Print Queue |  |
| Jump to Other Dashboards                            | District Information                    | 0                                         | Jump to Other Systems            |                |  |
| *Calendar                                           | No information to display               |                                           | 💼 Employee Access                |                |  |
| Skyward User                                        | My Print Queue                          |                                           | Financial Management             |                |  |
| Employee                                            | Job                                     |                                           |                                  | <b>1</b>       |  |
| Reset Dashboards Select Widget                      |                                         | status                                    | 🖌 Product Setup                  |                |  |
|                                                     | Accounting Update - Budget<br>Revisions | Completed                                 |                                  |                |  |
| <u>Favorites</u>                                    | Accounting Build - Budget               | Completed                                 | District News                    | 0              |  |
| Employee Access                                     | Revisions                               | Completed                                 | No news to display               |                |  |
| Unapproved Time Sheet 👘                             | Accounting Update - Budget              | Completed                                 |                                  | Edit           |  |
| Financial Management                                | Revisions                               | compicted ▼                               | Recent Programs                  | Ø              |  |
| Chart of Accounts                                   |                                         |                                           | Recent Programs                  |                |  |

Simply click the "Favorites" button and "Add to Favorites" within the program of which you would like to appear on your "Favorites" screen. Create a description or name to appear on your "Favorites" and click Save.

| Chart of Accounts - WF\AM\CA\CA - 1073        | 2 - 05.15.10.00.06 - 0          | ioogle Chrome                |                       |                       |                 |                               |               |
|-----------------------------------------------|---------------------------------|------------------------------|-----------------------|-----------------------|-----------------|-------------------------------|---------------|
| Attps://skyward.iscorp.com/scr                | pts/wsisa.dll/W                 | Service=wsfinre              | egionaloffice         | eoeil/facctbrws001.w  |                 |                               |               |
| REGIONAL OFFICE OF ED 17. IL LIVE             |                                 |                              |                       |                       | Angela Fox A    | Account Preferences           | Exit ?        |
| Ś K Y W A R D                                 |                                 |                              |                       |                       |                 |                               |               |
| Home - Account Management Vendors F           | Purchasing Accou<br>Paya        |                              |                       | eports Reporting A    | dministration 🔍 |                               |               |
| Chart of Accounts 🚖                           | •                               |                              |                       |                       | Favorites 🔻     | 🖺 New Window 🖶 M              | y Print Queue |
| Fiscal Year: 2015-2016(Currer                 | nt Fiscal Year)                 | •                            |                       | Employee Access       |                 |                               |               |
| Account Sequence: R - REGULAR ACCO            | OUNT SEQUENCE                   |                              |                       | Unapproved Time Sheet | <b>(</b>        |                               |               |
| Views: Operating Statement Accou              | nts (Revenue,Ex                 | pense) - OS                  | ▼ <u>Filt</u>         | Financial Management  |                 | 7 🖩 🖻 🙈                       | Add           |
|                                               |                                 |                              |                       | Chart of Accounts     | <b>4</b>        | • • • •                       | Edit          |
| Account Number<br>Fd T Loc Func Obj Sj Source | Selected Year<br>Revised Budget | Selected Year<br>FY Activity | Selected Y<br>Encumbe | JE                    | <b>(</b>        | Selected Yea<br>Batch Activit | Delete        |
| ► <u>81R000 8101 0000 19 199381</u>           | 69,357.00                       | 8,538.29                     | 0                     | Vendor Browse         | <b>(</b>        | 0.0                           | Delete        |
| ▶ 81E000 1000 1000 19 000000                  | 53,941.00                       | 19,317.81                    | 0                     | Budgetary Data Mining | <b>1</b>        | 0.0                           |               |
| ▶ 81E000 1000 2110 19 000000                  | 562.00                          | 228.69                       | 0                     | Budget Entry          | <b>(</b>        | 0.0                           |               |
| ▶ 81E000 1000 2130 19 000000                  | 819.00                          | 193.52                       | 0                     | Requisitions          | <b>1</b>        | 0.0                           |               |
| ▶ 81E000 1000 2140 19 000000                  | 782.00                          | 278.25                       | 0                     | Vendor Check History  | <b>(</b>        | 0.0                           |               |
| ▶ 81E000 1000 2220 19 000000                  | 5,650.00                        | 1,066.03                     | 0                     | Human Resources       |                 | 0.0                           |               |
| 81E000 1000 3320 19 000000                    | 500.00                          | 29.84                        | 0                     | Employee Profile      | <b>4</b> 1      | 0.0                           |               |
| ▶ 81E000 1000 4100 19 000000                  | 2,087.00                        | 309.87                       | 34                    | Product Setup         |                 | 0.0                           |               |
| 81E000 2362 2330 19 000000                    | 16.00                           | 16.00                        | 0                     | Users                 | <b>\$</b> 1     | 0.0                           |               |
| ▶ 81E000 3000 3000 19 000000                  | 5,000.00                        | 0.00                         | 0                     | Add Chart of Account  |                 | 0.0                           |               |
| ▶ 81E000 8100 7000 19 000000                  | 0.00                            | 0.                           |                       | Favorites             | 15 10           | 0.0                           |               |
|                                               |                                 |                              |                       | Edit Favorites        |                 |                               |               |

200 W. Front Street, Suite 500 D · Bloomington, IL 61701 · P: 309.888.5120 · F: 309.862.0420 www.roe17.org